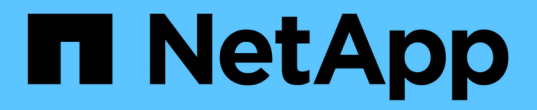

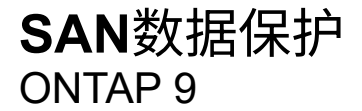

NetApp September 12, 2024

This PDF was generated from https://docs.netapp.com/zh-cn/ontap/san-admin/data-protection-methodsreference.html on September 12, 2024. Always check docs.netapp.com for the latest.

# 目录

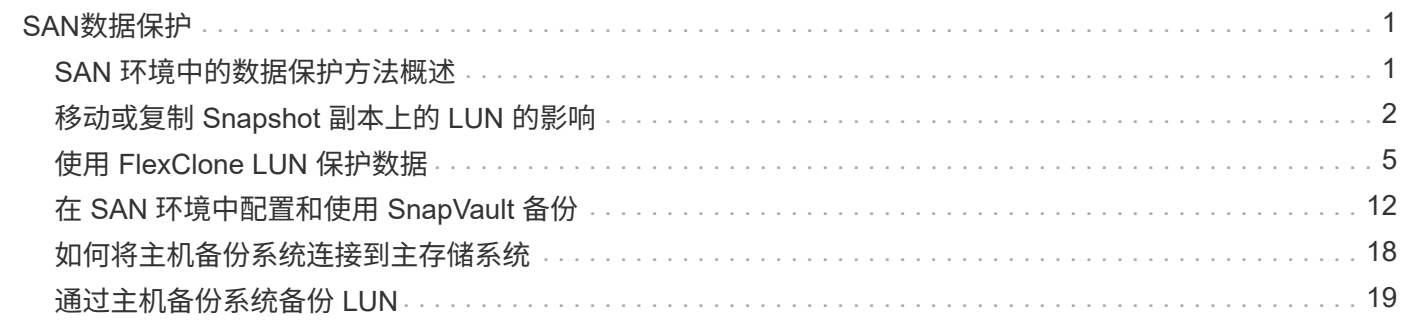

# <span id="page-2-0"></span>**SAN**数据保护

## <span id="page-2-1"></span>**SAN** 环境中的数据保护方法概述

您可以通过创建数据副本来保护数据,以便在发生意外删除,应用程序崩溃,数据损坏或 灾难时可以还原数据。根据您的数据保护和备份需求, ONTAP 提供了多种方法来帮助您 保护数据。

## **SnapMirror**活动同步

从 ONTAP 9.1.1 中的常规可用性开始,可提供零恢复时间目标(零 RTO )或透明应用程序故障转移( TAF ) ,以便在 SAN 环境中自动对业务关键型应用程序进行故障转移。SnapMirror主动同步要求在具有两个AFF集群 或两个纯闪存SAN阵列(ASA)集群的配置中安装ONTAP调解器1.2。

### ["SnapMirror](https://docs.netapp.com/zh-cn/ontap/snapmirror-active-sync/index.html)[活动同步](https://docs.netapp.com/zh-cn/ontap/snapmirror-active-sync/index.html)["](https://docs.netapp.com/zh-cn/ontap/snapmirror-active-sync/index.html)

## **Snapshot** 副本

用于手动或自动创建,计划和维护 LUN 的多个备份。Snapshot 副本仅使用极少的额外卷空间,并且不会产生性 能成本。如果意外修改或删除了 LUN 数据,则可以从最新的 Snapshot 副本之一轻松快速地还原这些数据。

## **FlexClone LUN** (需要 **FlexClone** 许可证)

为活动卷或 Snapshot 副本中的另一个 LUN 提供时间点可写副本。可以独立修改克隆及其父级,而不会彼此影 响。

### **SnapRestore** (需要许可证)

用于从整个卷上的 Snapshot 副本快速执行节省空间的按需数据恢复。您可以使用 SnapRestore 将 LUN 还原到 先前保留的状态,而无需重新启动存储系统。

## 数据保护镜像副本(需要 **SnapMirror** 许可证)

通过以下方式提供异步灾难恢复:定期在卷上创建数据的 Snapshot 副本;通过局域网或广域网将这些 Snapshot 副本复制到配对卷(通常位于另一个集群上); 以及保留这些 Snapshot 副本。如果源卷上的数据损 坏或丢失,则配对卷上的镜像副本可以快速提供和还原自上次 Snapshot 副本以来的数据。

## **SnapVault** 备份(需要 **SnapMirror** 许可证)

提供高效存储和长期保留备份的功能。通过 SnapVault 关系,您可以将卷的选定 Snapshot 副本备份到目标卷并 保留这些备份。

如果您执行磁带备份和归档操作,则可以对 SnapVault 二级卷上已备份的数据执行这些操作。

## **SnapDrive for Windows** 或 **UNIX** (需要 **SnapDrive** 许可证)

直接从 Windows 或 UNIX 主机配置对 LUN 的访问,管理 LUN 以及管理存储系统 Snapshot 副本。

## 原生磁带备份和恢复

ONTAP 支持大多数现有磁带驱动器,并为磁带供应商提供了一种动态添加对新设备支持的方法。ONTAP 还支 持远程磁带( RMT )协议,可以备份和恢复到任何具有功能的系统。

相关信息

["NetApp](http://mysupport.netapp.com/documentation/productlibrary/index.html?productID=30050) [文](http://mysupport.netapp.com/documentation/productlibrary/index.html?productID=30050)[档:](http://mysupport.netapp.com/documentation/productlibrary/index.html?productID=30050) [SnapDrive for UNIX"](http://mysupport.netapp.com/documentation/productlibrary/index.html?productID=30050)

["NetApp](http://mysupport.netapp.com/documentation/productlibrary/index.html?productID=30049) [文](http://mysupport.netapp.com/documentation/productlibrary/index.html?productID=30049)[档:](http://mysupport.netapp.com/documentation/productlibrary/index.html?productID=30049) [SnapDrive for Windows](http://mysupport.netapp.com/documentation/productlibrary/index.html?productID=30049) [\(](http://mysupport.netapp.com/documentation/productlibrary/index.html?productID=30049)[当](http://mysupport.netapp.com/documentation/productlibrary/index.html?productID=30049)[前](http://mysupport.netapp.com/documentation/productlibrary/index.html?productID=30049)[版](http://mysupport.netapp.com/documentation/productlibrary/index.html?productID=30049)[本\)](http://mysupport.netapp.com/documentation/productlibrary/index.html?productID=30049)["](http://mysupport.netapp.com/documentation/productlibrary/index.html?productID=30049)

["](https://docs.netapp.com/zh-cn/ontap/tape-backup/index.html)[使用磁带备份保护数据](https://docs.netapp.com/zh-cn/ontap/tape-backup/index.html)["](https://docs.netapp.com/zh-cn/ontap/tape-backup/index.html)

## <span id="page-3-0"></span>移动或复制 **Snapshot** 副本上的 **LUN** 的影响

## 移动或复制 **LUN** 对 **Snapshot** 副本的影响概述

Snapshot 副本在卷级别创建。 如果将 LUN 复制或移动到其他卷,则目标卷的 Snapshot 副本策略将应用于复制或移动的卷。如果未为目标卷创建 Snapshot 副本,则不会为移动 或复制的 LUN 创建 Snapshot 副本。

## 从 **Snapshot** 副本还原单个 **LUN**

您可以从 Snapshot 副本还原单个 LUN ,而无需还原包含单个 LUN 的整个卷。您可以将 LUN 还原到原位,也可以将其还原到卷中的新路径。此操作仅还原单个 LUN ,而不会影 响卷中的其他文件或 LUN 。您还可以使用流还原文件。

您需要的内容

- 您的卷必须具有足够的空间才能完成还原操作:
	- 如果要还原预留空间百分比为 0% 的预留空间 LUN ,则需要使用已还原 LUN 大小的一倍。
	- 如果要还原预留空间百分比为 100% 的预留空间 LUN ,则需要还原的 LUN 大小是所还原 LUN 大小的 两倍。
	- 。如果要还原未预留空间的 LUN ,则只需要还原的 LUN 所使用的实际空间。
- 必须已创建目标 LUN 的 Snapshot 副本。

如果还原操作失败,则目标 LUN 可能会被截断。在这种情况下,您可以使用 Snapshot 副本防止数据丢失。

• 必须已创建源 LUN 的 Snapshot 副本。

在极少数情况下, LUN 还原可能会失败,从而使源 LUN 无法使用。如果发生这种情况,您可以使用 Snapshot 副本将 LUN 恢复到尝试还原之前的状态。

• 目标 LUN 和源 LUN 必须具有相同的操作系统类型。

如果目标 LUN 与源 LUN 具有不同的操作系统类型,则在执行还原操作后,主机可能无法访问目标 LUN 的 数据。

### 步骤

- 1. 从主机停止对 LUN 的所有主机访问。
- 2. 卸载主机上的 LUN, 使主机无法访问此 LUN。
- 3. 取消映射 LUN :

lun mapping delete -vserver *vserver\_name* -volume *volume\_name* -lun *lun\_name* -igroup *igroup\_name*

4. 确定要将 LUN 还原到的 Snapshot 副本:

volume snapshot show -vserver *vserver\_name* -volume *volume\_name*

5. 在还原 LUN 之前创建 LUN 的 Snapshot 副本:

volume snapshot create -vserver *vserver\_name* -volume *volume\_name* -snapshot *snapshot\_name*

6. 还原卷中的指定 LUN :

volume snapshot restore-file -vserver *vserver\_name* -volume *volume\_name* -snapshot *snapshot\_name* -path *lun\_path*

- 7. 按照屏幕上的步骤进行操作。
- 8. 如有必要,将 LUN 置于联机状态:

lun modify -vserver *vserver\_name* -path *lun\_path* -state online

9. 如有必要,请重新映射 LUN :

lun mapping create -vserver *vserver\_name* -volume *volume\_name* -lun *lun\_name* -igroup *igroup\_name*

- 10. 从主机重新挂载 LUN 。
- 11. 从主机重新启动对 LUN 的访问。

### 从 **Snapshot** 副本还原卷中的所有 **LUN**

您可以使用 volume snapshot restore 命令以从Snapshot副本还原指定卷中的所 有LUN。

#### 步骤

1. 从主机停止对 LUN 的所有主机访问。

如果在不停止对卷中 LUN 的所有主机访问的情况下使用 SnapRestore ,则可能会发生发生原因数据损坏和 系统错误。

- 2. 卸载该主机上的 LUN, 使该主机无法访问这些 LUN。
- 3. 取消映射 LUN :

lun mapping delete -vserver *vserver\_name* -volume *volume\_name* -lun *lun\_name*

-igroup *igroup\_name*

### 4. 确定要将卷还原到的 Snapshot 副本:

volume snapshot show -vserver *vserver\_name* -volume *volume\_name*

### 5. 将权限设置更改为高级:

set -privilege advanced

### 6. 还原数据:

volume snapshot restore -vserver *vserver\_name* -volume *volume\_name* -snapshot *snapshot\_name*

#### 7. 按照屏幕上的说明进行操作。

### 8. 重新映射 LUN :

lun mapping create -vserver *vserver\_name* -volume *volume\_name* -lun *lun\_name* -igroup *igroup\_name*

### 9. 验证 LUN 是否联机:

lun show -vserver *vserver\_name* -path *lun\_path* -fields state

#### 10. 如果 LUN 未联机, 请将其联机:

lun modify -vserver *vserver\_name* -path *lun\_path* -state online

### 11. 将权限设置更改为 admin :

set -privilege admin

### 12. 从主机重新挂载 LUN 。

13. 从主机重新启动对 LUN 的访问。

## 从卷中删除一个或多个现有 **Snapshot** 副本

您可以手动从卷中删除一个或多个现有 Snapshot 副本。如果您需要在卷上添加更多空间 ,则可能需要执行此操作。

### 步骤

1. 使用 volume snapshot show 命令以验证要删除的Snapshot副本。

cluster::> volume snapshot show -vserver vs3 -volume vol3 ---Blocks--- Vserver Volume Snapshot Size Total% Used -------- ------- ----------------------- ----- ------ ---- vs3 vol3 snap1.2013-05-01 0015 100KB 0% 38% snap1.2013-05-08 0015 76KB 0% 32% snap2.2013-05-09 0010 76KB 0% 32% snap2.2013-05-10 0010 76KB 0% 32% snap3.2013-05-10\_1005 72KB 0% 31% snap3.2013-05-10 1105 72KB 0% 31% snap3.2013-05-10\_1205 72KB 0% 31% snap3.2013-05-10\_1305 72KB 0% 31% snap3.2013-05-10\_1405 72KB 0% 31% snap3.2013-05-10\_1505 72KB 0% 31% 10 entries were displayed.

2. 使用 volume snapshot delete 命令删除Snapshot副本。

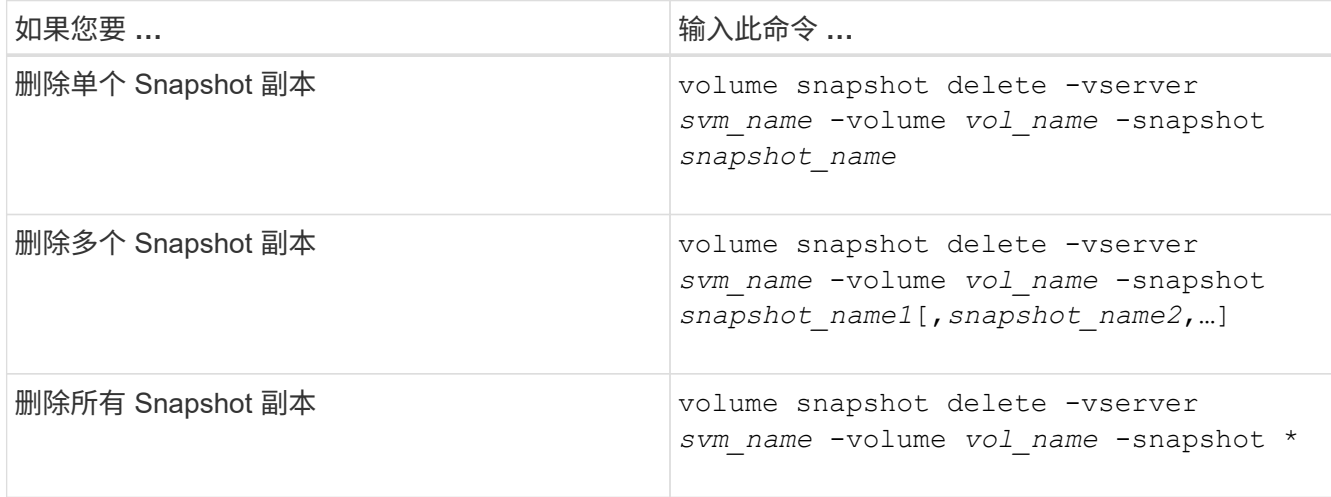

以下示例将删除卷 vol3 上的所有 Snapshot 副本。

cluster::> volume snapshot delete -vserver vs3 -volume vol3 \*

10 entries were acted on.

## <span id="page-6-0"></span>使用 **FlexClone LUN** 保护数据

## 使用 **FlexClone LUN** 保护您的数据概览

FlexClone LUN 是活动卷或 Snapshot 副本中另一个 LUN 的时间点可写副本。可以独立修 改克隆及其父级,而不会彼此影响。

FlexClone LUN 最初与其父 LUN 共享空间。默认情况下, FlexClone LUN 会继承父 LUN 的空间预留属性。例 如,如果父 LUN 未预留空间,则默认情况下, FlexClone LUN 也未预留空间。但是,您可以从作为空间预留 LUN 的父级创建未预留空间的 FlexClone LUN 。

克隆 LUN 时,块共享会在后台进行,在块共享完成之前,您无法创建卷 Snapshot 副本。

您必须通过配置卷以启用FlexClone LUN自动删除功能 volume snapshot autodelete modify 命令:否 则,如果您希望自动删除 FlexClone LUN, 但没有为卷配置 FlexClone 自动删除, 则不会删除任何 FlexClone LUN 。

创建 FlexClone LUN 时, FlexClone LUN 自动删除功能默认处于禁用状态。您必须在每个 FlexClone LUN 上手 动启用此功能,然后才能自动删除此 FlexClone LUN 。如果您使用的是半厚卷配置,并且希望此选项提供 "`尽 力服务` " 写入保证,则必须使 *all* FlexClone LUN 可自动删除。

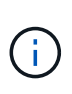

从 Snapshot 副本创建 FlexClone LUN 时,会使用节省空间的后台进程自动从 Snapshot 副本拆 分 LUN ,以便 LUN 不再依赖于 Snapshot 副本或占用任何额外空间。如果此后台拆分尚未完成 ,并且此 Snapshot 副本会自动删除,则即使您已为该 FlexClone LUN 禁用 FlexClone 自动删除 功能,该 FlexClone LUN 也会被删除。后台拆分完成后,即使删除了此 Snapshot 副本,也不会 删除此 FlexClone LUN 。

相关信息

["](https://docs.netapp.com/zh-cn/ontap/volumes/index.html)[逻辑](https://docs.netapp.com/zh-cn/ontap/volumes/index.html)[存储管](https://docs.netapp.com/zh-cn/ontap/volumes/index.html)[理](https://docs.netapp.com/zh-cn/ontap/volumes/index.html)["](https://docs.netapp.com/zh-cn/ontap/volumes/index.html)

## 使用 **FlexClone LUN** 的原因

您可以使用 FlexClone LUN 为 LUN 创建多个读 / 写副本。

您可能出于以下原因需要执行此操作:

- 您需要为 LUN 创建一个临时副本以供测试。
- 您需要为其他用户提供一份数据副本,而无需授予他们对生产数据的访问权限。
- 您希望创建数据库的克隆以供操作和预测操作,同时以未更改的形式保留原始数据。
- 要访问 LUN 数据的特定子集(卷组中的特定逻辑卷或文件系统, 或文件系统中的特定文件或文件集)并将 其复制到原始 LUN ,而不还原原始 LUN 中的其余数据。这适用于支持同时挂载 LUN 和 LUN 克隆的操作系 统。适用于UNIX的SnapDrive支持通过使用此功能 snap connect 命令:
- 您需要使用多个具有相同操作系统的 SAN 启动主机。

**FlexVol** 卷如何使用自动删除设置回收可用空间

您可以启用 FlexVol 卷的自动删除设置,以自动删除 FlexClone 文件和 FlexClone LUN 。 通过启用自动删除,您可以在卷接近全满时回收卷中的目标可用空间量。

您可以将卷配置为在卷中的可用空间降至特定阈值以下时自动开始删除 FlexClone 文件和 FlexClone LUN , 并

在回收卷中的目标可用空间量后自动停止删除克隆。尽管您无法指定用于自动删除克隆的阈值,但您可以指定克 隆是否符合删除条件,并且可以指定卷的目标可用空间量。

当卷中的可用空间降至特定阈值以下且同时满足以下要求时,卷会自动删除 FlexClone 文件和 FlexClone LUN :

• 包含 FlexClone 文件和 FlexClone LUN 的卷将启用自动删除功能。

您可以使用为FlexVol卷启用自动删除功能 volume snapshot autodelete modify 命令:您必须设置 -trigger 参数设置为 volume 或 snap\_reserve 使卷自动删除FlexClone文件和FlexClone LUN。

• 已为 FlexClone 文件和 FlexClone LUN 启用自动删除功能。

您可以使用为FlexClone文件或FlexClone LUN启用自动删除 file clone create 命令 -autodelete 参 数。因此,您可以通过为克隆禁用自动删除并确保其他卷设置不会覆盖克隆设置来保留某些 FlexClone 文件 和 FlexClone LUN 。

## 将 **FlexVol** 卷配置为自动删除 **FlexClone** 文件和 **FlexClone LUN**

您可以使 FlexVol 卷在卷中的可用空间降至特定阈值以下时自动删除启用了自动删除的 FlexClone 文件和 FlexClone LUN 。

### 您需要的内容

- FlexVol 卷必须包含 FlexClone 文件和 FlexClone LUN ,并且必须处于联机状态。
- FlexVol 卷不能是只读卷。

### 步骤

- 1. 使用启用FlexVol卷中FlexClone文件和FlexClone LUN的自动删除 volume snapshot autodelete modify 命令:
	- 。 -trigger <sup>参</sup>数、您可以指<sup>定</sup> volume <sup>或</sup> snap\_reserve。
	- ◦。 -destroy-list 参数、则必须始终指定 lun\_clone,file\_clone 无论是否仅删除一种类型的克 隆。

以下示例显示了如何启用卷 vol1 以触发自动删除 FlexClone 文件和 FlexClone LUN 以进行空间回收, 直到卷的 25% 包含可用空间为止:

```
cluster1::> volume snapshot autodelete modify -vserver vs1 -volume
vol1 -enabled true -commitment disrupt -trigger volume -target-free
-space 25 -destroy-list lun clone, file clone
```
Volume modify successful on volume:vol1

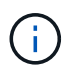

如果设置了的值、则在启用FlexVol卷以进行自动删除时 -commitment 参数设置为 destroy、所有FlexClone文件和FlexClone LUN -autodelete 参数设置为 true 当卷 中的可用空间降至指定阈值以下时、可能会将其删除。但是、FlexClone文件和FlexClone LUN与 -autodelete 参数设置为 false 不会被删除。

2. 使用验证是否已在FlexVol卷中启用FlexClone文件和FlexClone LUN的自动删除 volume snapshot autodelete show 命令:

以下示例显示已启用卷 vol1 以自动删除 FlexClone 文件和 FlexClone LUN :

```
cluster1::> volume snapshot autodelete show -vserver vs1 -volume vol1
           Vserver Name: vs1
           Volume Name: vol1
            Enabled: true
             Commitment: disrupt
         Defer Delete: user created
           Delete Order: oldest_first
  Defer Delete Prefix: (not specified)*
      Target Free Space: 25%
                Trigger: volume
     Destroy List: lun clone, file clone
Is Constituent Volume: false
```
3. 通过执行以下步骤,确保为要删除的卷中的 FlexClone 文件和 FlexClone LUN 启用了自动删除:

a. 使用启用特定FlexClone文件或FlexClone LUN的自动删除 volume file clone autodelete 命令:

您可以使用强制自动删除特定的FlexClone文件或FlexClone LUN volume file clone autodelete 命令 -force 参数。

以下示例显示已启用卷 vol1 中包含的 FlexClone LUN lun1 clone 的自动删除:

cluster1::> volume file clone autodelete -vserver vs1 -clone-path /vol/vol1/lun1\_clone -enabled true

您可以在创建 FlexClone 文件和 FlexClone LUN 时启用自动删除。

b. 使用验证是否已启用FlexClone文件或FlexClone LUN自动删除 volume file clone showautodelete 命令:

以下示例显示已启用 FlexClone LUN lun1\_clone 以自动删除:

```
cluster1::> volume file clone show-autodelete -vserver vs1 -clone
-path vol/vol1/lun1 clone
  Vserver
Name: vs1
Clone Clone
Path: vol/vol1/lun1 clone
**Autodelete Enabled: true**
```
有关使用这些命令的详细信息,请参见相应的手册页。

## 从活动卷克隆 **LUN**

您可以通过克隆活动卷中的 LUN 来创建 LUN 的副本。这些 FlexClone LUN 是活动卷中原 始 LUN 的可读写副本。

您需要的内容

必须安装 FlexClone 许可证。此许可证包含在中 ["ONTAP One"](https://docs.netapp.com/us-en/ontap/system-admin/manage-licenses-concept.html#licenses-included-with-ontap-one)。

关于此任务

预留了空间的 FlexClone LUN 所需的空间与预留了空间的父 LUN 所需的空间相同。如果 FlexClone LUN 未预 留空间,则必须确保卷具有足够的空间来容纳对 FlexClone LUN 所做的更改。

#### 步骤

1. 在创建克隆之前,您必须已确认 LUN 未映射到 igroup 或未写入到。

2. 使用 lun show 命令以验证LUN是否存在。

lun show -vserver vs1

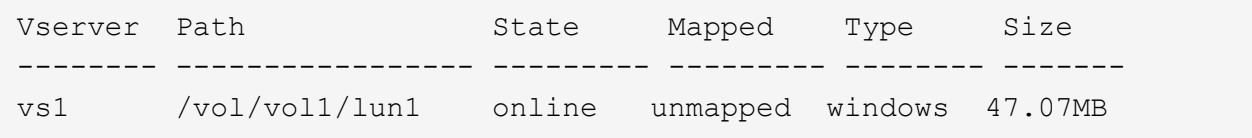

3. 使用 volume file clone create 命令以创建FlexClone LUN。

volume file clone create -vserver vs1 -volume vol1 -source-path lun1 -destination-path/lun1\_clone

如果您需要FlexClone LUN可用于自动删除、可以包括 -autodelete true。如果要在使用半厚配置的卷 中创建此 FlexClone LUN, 则必须为所有 FlexClone LUN 启用自动删除。

4. 使用 lun show 命令以验证是否已创建LUN。

lun show -vserver vs1

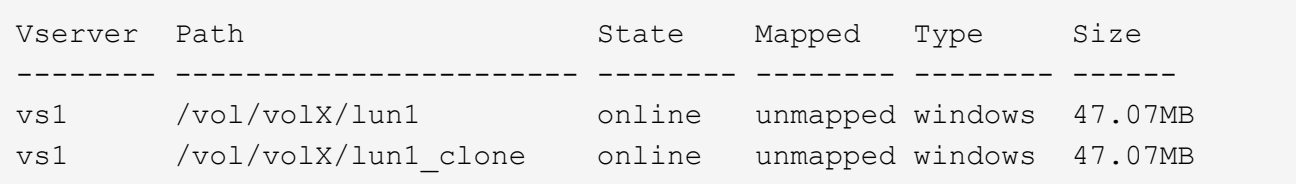

## 从卷中的 **Snapshot** 副本创建 **FlexClone LUN**

您可以使用卷中的 Snapshot 副本为 LUN 创建 FlexClone 副本。LUN 的 FlexClone 副本 既可读,也可写。

您需要的内容

必须安装 FlexClone 许可证。此许可证包含在中 ["ONTAP One"](https://docs.netapp.com/us-en/ontap/system-admin/manage-licenses-concept.html#licenses-included-with-ontap-one)。

### 关于此任务

FlexClone LUN 会继承父 LUN 的空间预留属性。预留了空间的 FlexClone LUN 所需的空间与预留了空间的父 LUN 所需的空间相同。如果 FlexClone LUN 未预留空间,则卷必须具有足够的空间来容纳对克隆所做的更改。

### 步骤

- 1. 验证 LUN 是否未映射或未写入。
- 2. 为包含 LUN 的卷创建 Snapshot 副本:

volume snapshot create -vserver *vserver\_name* -volume *volume\_name* -snapshot *snapshot\_name*

您必须为要克隆的 LUN 创建 Snapshot 副本(备用 Snapshot 副本)。

3. 从 Snapshot 副本创建 FlexClone LUN :

```
file clone create -vserver vserver_name -volume volume_name -source-path
source_path -snapshot-name snapshot_name -destination-path destination_path
```
如果您需要FlexClone LUN可用于自动删除、可以包括 -autodelete true。如果要在使用半厚配置的卷 中创建此 FlexClone LUN, 则必须为所有 FlexClone LUN 启用自动删除。

4. 验证 FlexClone LUN 是否正确:

lun show -vserver *vserver\_name*

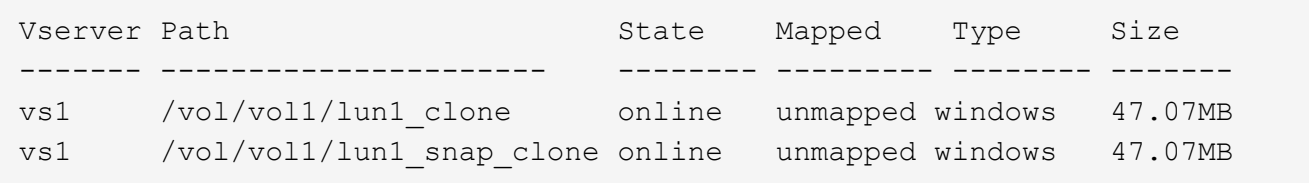

## 防止自动删除**FlexClone**文件或**FlexClone LUN**

如果将 FlexVol 卷配置为自动删除 FlexClone 文件和 FlexClone LUN, 则符合指定条件的 任何克隆都可能被删除。如果您要保留特定的 FlexClone 文件或 FlexClone LUN ,则可以 将其从自动 FlexClone 删除过程中排除。

开始之前

必须安装 FlexClone 许可证。此许可证包含在中["ONTAP One"](../system-admin/manage-licenses-concept.html#licenses-included-with-ontap-one)。

关于此任务

创建 FlexClone 文件或 FlexClone LUN 时,默认情况下会禁用克隆的自动删除设置。如果将 FlexVol 卷配置为 自动删除克隆以回收卷上的空间,则禁用了自动删除的 FlexClone 文件和 FlexClone LUN 会保留下来。

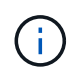

如果您设置了 commitment 将卷上的级别调到 try 或 disrupt,您可以通过禁用特 定FlexClone文件或FlexClone LUN的自动删除来单独保留这些克隆。但是、如果您设置了 commitment 将卷上的级别调到 destroy 销毁列表包括 lun\_clone,file\_clone、卷设置将 覆盖克隆设置、无论克隆的自动删除设置如何、所有FlexClone文件和FlexClone LUN均可删除。

### 步骤

1. 使用防止自动删除特定FlexClone文件或FlexClone LUN volume file clone autodelete 命令:

以下示例显示了如何为 vol1 中包含的 FlexClone LUN lun1\_clone 禁用自动删除:

cluster1::> volume file clone autodelete -vserver vs1 -volume vol1 -clone-path lun1 clone -enable false

无法自动删除已禁用自动删除的 FlexClone 文件或 FlexClone LUN 以回收卷上的空间。

2. 使用验证是否已为FlexClone文件或FlexClone LUN禁用自动删除 volume file clone showautodelete 命令:

以下示例显示了 FlexClone LUN lun1 clone 的自动删除为 false:

```
cluster1::> volume file clone show-autodelete -vserver vs1 -clone-path
vol/vol1/lun1_clone
  Vserver
Name: vs1
                                                Clone Path:
vol/vol1/lun1_clone
                                                Autodelete
Enabled: false
```
## <span id="page-13-0"></span>在 **SAN** 环境中配置和使用 **SnapVault** 备份

在 **SAN** 环境概述中配置和使用 **SnapVault** 备份

在 SAN 环境中配置和使用 SnapVault 与在 NAS 环境中配置和使用非常相似,但在 SAN 环境中还原 LUN 需要执行一些特殊过程。

SnapVault 备份包含一组源卷的只读副本。在 SAN 环境中, 始终将整个卷备份到 SnapVault 二级卷, 而不是单 个 LUN 。

用于在包含 LUN 的主卷与用作 SnapVault 备份的二级卷之间创建和初始化 SnapVault 关系的操作步骤与用于文 件协议的 FlexVol 卷所使用的操作步骤相同。有关此操作步骤的详细信息,请参见 ["](https://docs.netapp.com/zh-cn/ontap/data-protection/index.html)[数据保护](https://docs.netapp.com/zh-cn/ontap/data-protection/index.html)["](https://docs.netapp.com/zh-cn/ontap/data-protection/index.html)。

在创建 Snapshot 副本并将其复制到 SnapVault 二级卷之前,请务必确保正在备份的 LUN 处于一致状态。使 用SnapCenter 自动创建Snapshot副本可确保备份的LUN完整且可供原始应用程序使用。

从 SnapVault 二级卷还原 LUN 有三个基本选项:

• 您可以直接从 SnapVault 二级卷映射 LUN ,并将主机连接到 LUN 以访问 LUN 的内容。

LUN 为只读,您只能从 SnapVault 备份中的最新 Snapshot 副本进行映射。永久性预留和其他 LUN 元数据 丢失。如果需要,您可以使用主机上的复制程序将 LUN 内容复制回原始 LUN (如果仍可访问)。

此 LUN 的序列号与源 LUN 不同。

• 您可以将 SnapVault 二级卷中的任何 Snapshot 副本克隆到新的读写卷。

然后,您可以映射卷中的任何 LUN ,并将主机连接到 LUN 以访问 LUN 的内容。如果需要,您可以使用主 机上的复制程序将 LUN 内容复制回原始 LUN (如果仍可访问)。

• 您可以从 SnapVault 二级卷中的任何 Snapshot 副本还原包含 LUN 的整个卷。

还原整个卷将替换卷中的所有 LUN 以及任何文件。自创建 Snapshot 副本以来创建的任何新 LUN 都会丢 失。

LUN 会保留其映射,序列号, UUID 和永久性预留。

## 从 **SnapVault** 备份访问只读 **LUN** 副本

您可以从 SnapVault 备份中的最新 Snapshot 副本访问 LUN 的只读副本。LUN ID ,路径 和序列号与源 LUN 不同,必须先映射。永久性预留, LUN 映射和 igroup 不会复制到 SnapVault 二级卷。

### 您需要的内容

- 必须初始化 SnapVault 关系,并且 SnapVault 二级卷中的最新 Snapshot 副本必须包含所需的 LUN 。
- •包含 SnapVault 备份的 Storage Virtual Machine ( SVM )必须具有一个或多个具有所需 SAN 协议的 LIF ,此 LIF 可从用于访问 LUN 副本的主机访问。
- 如果您计划直接从 SnapVault 二级卷访问 LUN 副本,则必须事先在 SnapVault SVM 上创建 igroup 。

您可以直接从 SnapVault 二级卷访问 LUN ,而无需先还原或克隆包含该 LUN 的卷。

### 关于此任务

如果在从先前的 Snapshot 副本映射 LUN 的情况下向 SnapVault 二级卷添加了新的 Snapshot 副本,则映射的 LUN 的内容会发生更改。LUN 仍使用相同的标识符进行映射,但数据取自新的 Snapshot 副本。如果 LUN 大小 发生变化,则某些主机会自动检测到大小变化; Windows 主机需要重新扫描磁盘才能检测到任何大小变化。

#### 步骤

1. 运行 lun show 命令以列出SnapVault二级卷中的可用LUN。

在此示例中,您可以看到主卷 srcvolA 中的原始 LUN 以及 SnapVault 二级卷 dstvolB 中的副本:

```
cluster::> lun show
Vserver Path State Mapped Type Size
-------- ------------------ ------ ------- -------- -------
vserverA /vol/srcvolA/lun_A online mapped windows 300.0GB
vserverA /vol/srcvolA/lun_B online mapped windows 300.0GB
vserverA /vol/srcvolA/lun_C online mapped windows 300.0GB
vserverB /vol/dstvolB/lun_A online unmapped windows 300.0GB
vserverB /vol/dstvolB/lun_B online unmapped windows 300.0GB
vserverB /vol/dstvolB/lun_C online unmapped windows 300.0GB
6 entries were displayed.
```
2. 如果包含SnapVault二级卷的SVM上尚不存在所需主机的igrop、请运行 igroup create 命令以创建 igroup。

此命令将为使用 iSCSI 协议的 Windows 主机创建一个 igroup :

cluster::> igroup create -vserver vserverB -igroup temp\_igroup -protocol iscsi -ostype windows -initiator iqn.1991-05.com.microsoft:hostA

3. 运行 lun mapping create 命令将所需的LUN副本映射到igrop。

cluster::> lun mapping create -vserver vserverB -path /vol/dstvolB/lun\_A -igroup temp\_igroup

4. 将主机连接到 LUN ,并根据需要访问 LUN 的内容。

## 从 **SnapVault** 备份还原单个 **LUN**

您可以将单个 LUN 还原到新位置或原始位置。您可以从 SnapVault 二级卷中的任何

Snapshot 副本进行还原。要将 LUN 还原到原始位置,请先将其还原到新位置,然后再 复制它。

您需要的内容

- 必须初始化 SnapVault 关系,并且 SnapVault 二级卷必须包含要还原的相应 Snapshot 副本。
- 包含 SnapVault 二级卷的 Storage Virtual Machine ( SVM )必须具有一个或多个具有所需 SAN 协议的 LIF ,此 LIF 可从用于访问 LUN 副本的主机访问。
- igroup 必须已存在于 SnapVault SVM 上。

关于此任务

此过程包括从 SnapVault 二级卷中的 Snapshot 副本创建读写卷克隆。您可以直接从克隆使用 LUN , 也可以选 择将 LUN 内容复制回原始 LUN 位置。

克隆中的 LUN 与原始 LUN 具有不同的路径和序列号。不会保留持久预留。

步骤

1. 运行 snapmirror show 命令以验证包含SnapVault备份的二级卷。

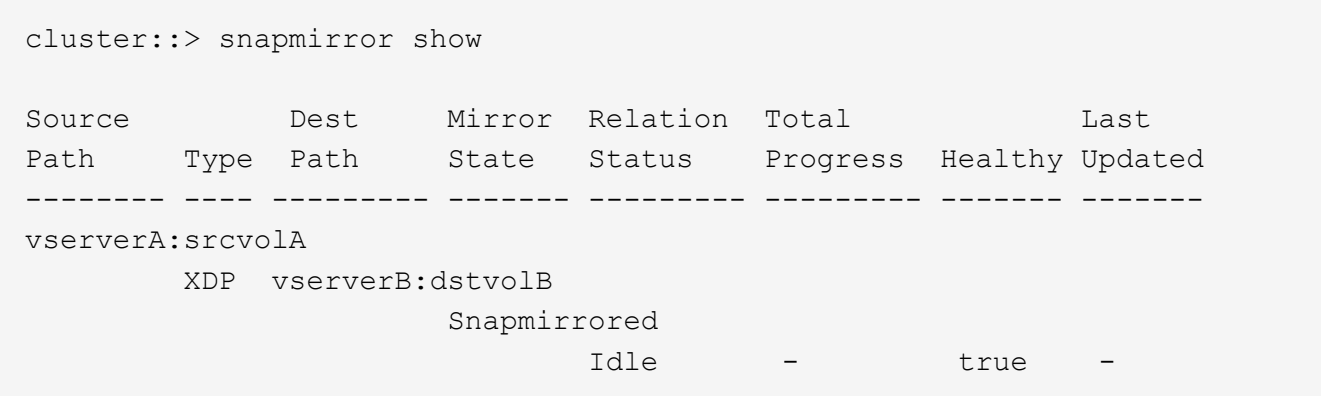

2. 运行 volume snapshot show 命令以确定要从中还原LUN的Snapshot副本。

```
cluster::> volume snapshot show
Vserver Volume Snapshot State Size Total% Used%
-------- ------- ---------------------- ----- ------ ------ -----
vserverB
          dstvolB
                 snap2.2013-02-10_0010 valid 124KB 0% 0%
               snap1.2013-02-10 0015 valid 112KB 0% 0%
                 snap2.2013-02-11_0010 valid 164KB 0% 0%
```
3. 运行 volume clone create 命令以从所需的Snapshot副本创建读写克隆。

卷克隆将在与 SnapVault 备份相同的聚合中创建。聚合中必须有足够的空间来存储克隆。

```
cluster::> volume clone create -vserver vserverB
 -flexclone dstvolB clone -type RW -parent-volume dstvolB
   -parent-snapshot daily.2013-02-10_0010
[Job 108] Job succeeded: Successful
```
4. 运行 lun show 命令以列出卷克隆中的LUN。

```
cluster::> lun show -vserver vserverB -volume dstvolB_clone
Vserver Path State Mapped Type
--------- ------------------------ ------- -------- --------
vserverB /vol/dstvolB_clone/lun_A online unmapped windows
vserverB /vol/dstvolB_clone/lun_B online unmapped windows
vserverB /vol/dstvolB_clone/lun_C online unmapped windows
3 entries were displayed.
```
5. 如果包含SnapVault备份的SVM上尚不存在所需主机的igroUP、请运行 igroup create 命令以创建 igroup。

以下示例将为使用 iSCSI 协议的 Windows 主机创建一个 igroup :

```
cluster::> igroup create -vserver vserverB -igroup temp_igroup
   -protocol iscsi -ostype windows
    -initiator iqn.1991-05.com.microsoft:hostA
```
6. 运行 lun mapping create 命令将所需的LUN副本映射到igrop。

cluster::> lun mapping create -vserver vserverB -path /vol/dstvolB clone/lun C -igroup temp igroup

7. 将主机连接到 LUN ,并根据需要访问 LUN 的内容。

此 LUN 为读写 LUN ,可用于替代原始 LUN 。由于 LUN 序列号不同,因此主机会将其视为与原始 LUN 不 同的 LUN 。

8. 使用主机上的复制程序将 LUN 内容复制回原始 LUN 。

## 从 **SnapVault** 备份还原卷中的所有 **LUN**

如果需要从 SnapVault 备份还原卷中的一个或多个 LUN , 则可以还原整个卷。还原卷会影 响卷中的所有 LUN 。

您需要的内容

必须初始化 SnapVault 关系,并且 SnapVault 二级卷必须包含要还原的相应 Snapshot 副本。

关于此任务

还原整个卷会将卷恢复到创建 Snapshot 副本时的状态。如果在 Snapshot 副本之后向卷添加了 LUN , 则在还 原过程中会删除该 LUN 。

还原卷后, LUN 仍会映射到还原前映射到的 igroup 。LUN 映射可能与创建 Snapshot 副本时的映射不同。主机 集群中 LUN 上的永久性预留会保留下来。

步骤

- 1. 停止卷中所有 LUN 的 I/O 。
- 2. 运行 snapmirror show 命令以验证包含SnapVault二级卷的二级卷。

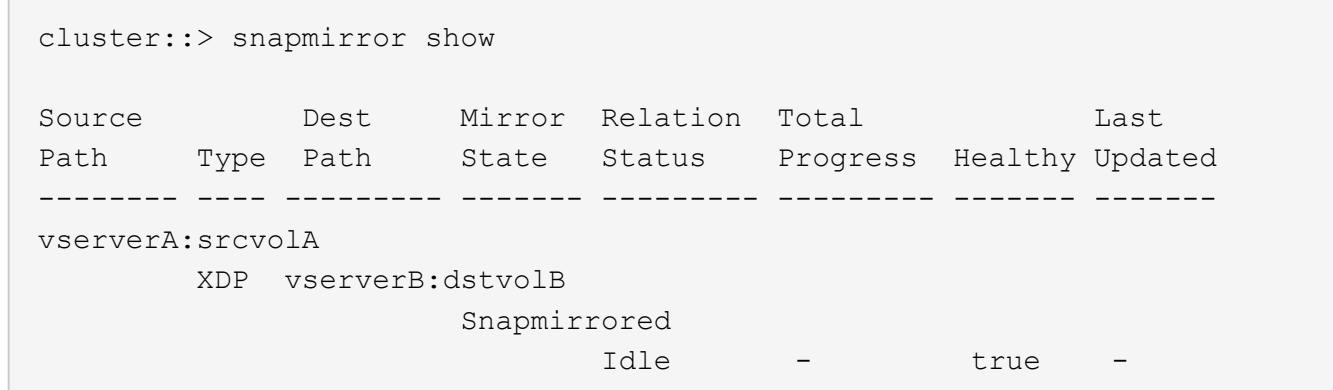

3. 运行 volume snapshot show 命令以确定要从中还原的Snapshot副本。

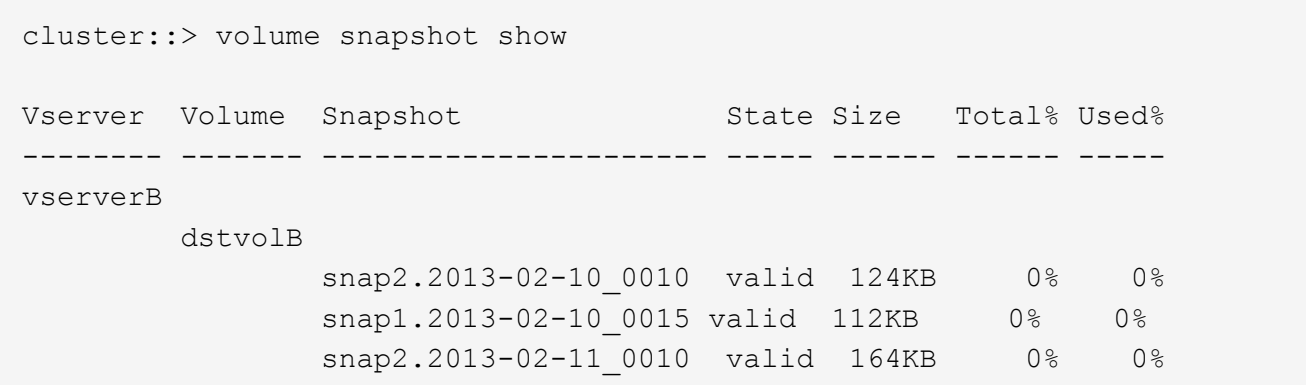

4. 运行 snapmirror restore 命令并指定 -source-snapshot 用于指定要使用的Snapshot副本的选项。

为还原指定的目标是要还原到的原始卷。

cluster::> snapmirror restore -destination-path vserverA:srcvolA -source-path vserverB:dstvolB -source-snapshot daily.2013-02-10\_0010 Warning: All data newer than Snapshot copy hourly.2013-02-11 1205 on volume vserverA:src\_volA will be deleted. Do you want to continue? {y|n}: y [Job 98] Job is queued: snapmirror restore from source "vserverB:dstvolB" for the snapshot daily.2013-02-10\_0010.

5. 如果要在整个主机集群中共享 LUN ,请从受影响的主机还原 LUN 上的永久性预留。

### 从 **SnapVault** 备份还原卷

在以下示例中,创建 Snapshot 副本后,名为 LUN D 的 LUN 添加到卷中。从 Snapshot 副本还原整个卷后, lun\_D 不再显示。

在中 lun show 命令输出中、您可以查看主卷srcvolA中的LUN以及这些LUN在SnapVault二级卷dstvolB中的只 读副本。SnapVault 备份中没有 LUN\_D 的副本。

```
cluster::> lun show
Vserver Path State Mapped Type Size
--------- ------------------ ------- -------- -------- -------
vserverA /vol/srcvolA/lun_A online mapped windows 300.0GB
vserverA /vol/srcvolA/lun_B online mapped windows 300.0GB
vserverA /vol/srcvolA/lun_C online mapped windows 300.0GB
vserverA /vol/srcvolA/lun_D online mapped windows 250.0GB
vserverB /vol/dstvolB/lun_A online unmapped windows 300.0GB
vserverB /vol/dstvolB/lun_B online unmapped windows 300.0GB
vserverB /vol/dstvolB/lun_C online unmapped windows 300.0GB
7 entries were displayed.
cluster::>snapmirror restore -destination-path vserverA:srcvolA
   -source-path vserverB:dstvolB
   -source-snapshot daily.2013-02-10_0010
Warning: All data newer than Snapshot copy hourly.2013-02-11 1205
on volume vserverA: src volA will be deleted.
Do you want to continue? {y|n}: y
[Job 98] Job is queued: snapmirror restore from source
"vserverB:dstvolB" for the snapshot daily.2013-02-10_0010.
cluster::> lun show
Vserver Path State Mapped Type Size
--------- ------------------ ------- -------- -------- -------
vserverA /vol/srcvolA/lun_A online mapped windows 300.0GB
vserverA /vol/srcvolA/lun_B online mapped windows 300.0GB
vserverA /vol/srcvolA/lun_C online mapped windows 300.0GB
vserverB /vol/dstvolB/lun_A online unmapped windows 300.0GB
vserverB /vol/dstvolB/lun_B online unmapped windows 300.0GB
vserverB /vol/dstvolB/lun_C online unmapped windows 300.0GB
6 entries were displayed.
```
从 SnapVault 二级卷还原卷后,源卷不再包含 LUN\_D还原后,您无需重新映射源卷中的 LUN ,因为它们仍处 于映射状态。

## <span id="page-19-0"></span>如何将主机备份系统连接到主存储系统

您可以通过单独的备份主机将 SAN 系统备份到磁带,以避免应用程序主机上的性能下降。

为了进行备份,必须将 SAN 和 NAS 数据分开。下图显示了主机备份系统到主存储系统的建议物理配置。您必 须将卷配置为仅 SAN 。LUN 可以限制在一个卷上,也可以分布在多个卷或存储系统上。

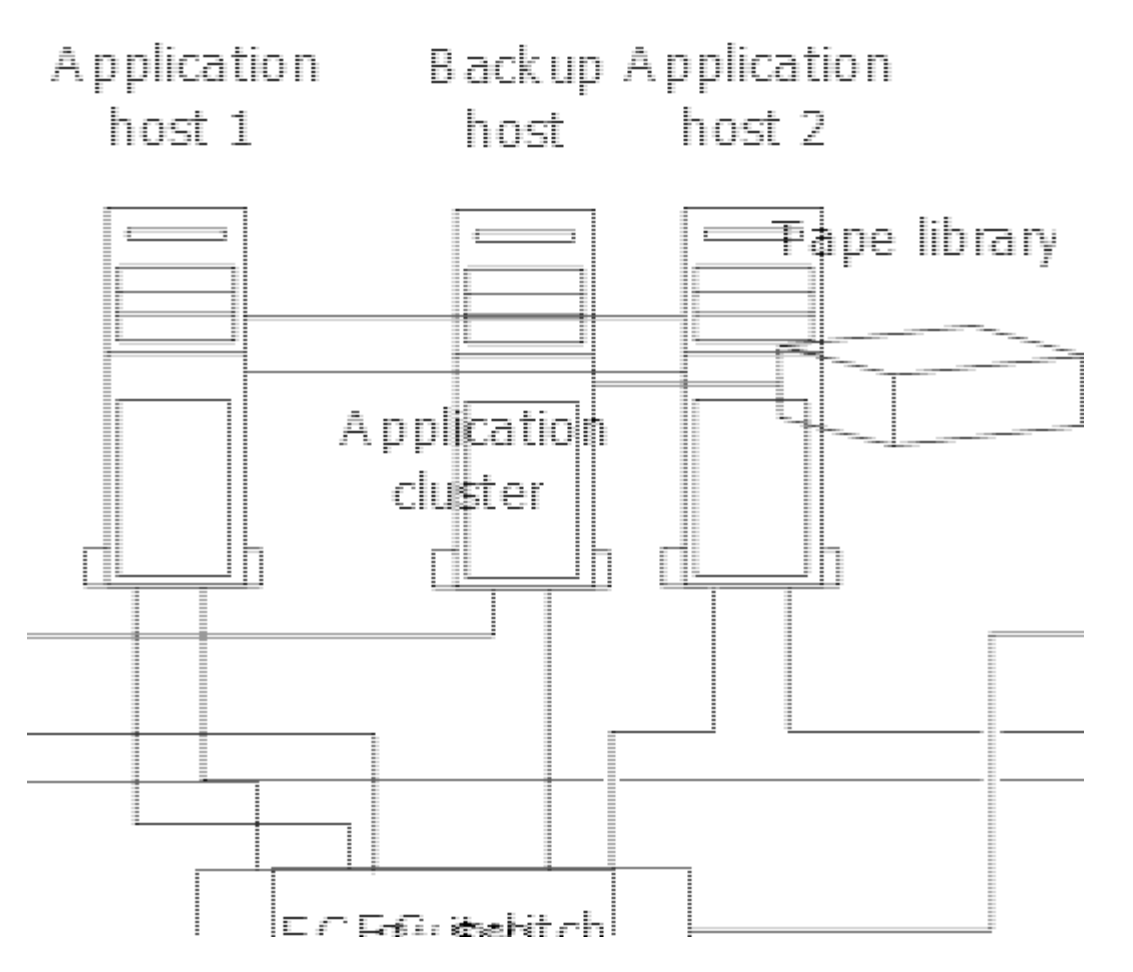

主机上的卷可以包含从存储系统映射的单个 LUN ,也可以包含使用卷管理器的多个 LUN ,例如 HP-UX 系统上 的 VxVM 。

## <span id="page-20-0"></span>通过主机备份系统备份 **LUN**

您可以使用 Snapshot 副本中的克隆 LUN 作为主机备份系统的源数据。

### 您需要的内容

生产 LUN 必须存在并映射到包含应用程序服务器的 WWPN 或启动程序节点名称的 igroup 。此外, LUN 还必 须进行格式化并可供主机访问

步骤

1. 将主机文件系统缓冲区的内容保存到磁盘。

您可以使用主机操作系统提供的命令,也可以使用适用于 Windows 的 SnapDrive 或适用于 UNIX 的 SnapDrive 。您也可以选择将此步骤加入 SAN 备份预处理脚本。

2. 使用 volume snapshot create 命令创建生产LUN的Snapshot副本。

volume snapshot create -vserver vs0 -volume vol3 -snapshot vol3\_snapshot -comment "Single snapshot" -foreground false

3. 使用 volume file clone create 命令创建生产LUN的克隆。

volume file clone create -vserver vs3 -volume vol3 -source-path lun1 -snapshot -name snap vol3 -destination-path lun1 backup

4. 使用 lun igroup create 命令以创建包含备份服务器WWPN的igrop。

lun igroup create -vserver vs3 -igroup igroup3 -protocol fc -ostype windows -initiator 10:00:00:00:c9:73:5b:91

5. 使用 lun mapping create 命令将步骤3中创建的LUN克隆映射到备份主机。

lun mapping create -vserver vs3 -volume vol3 -lun lun1\_backup -igroup igroup3 您可以选择将此步骤加入到 SAN 备份应用程序的后处理脚本中。

6. 在主机中,发现新的 LUN 并使文件系统可供主机使用。

您可以选择将此步骤加入到 SAN 备份应用程序的后处理脚本中。

- 7. 使用 SAN 备份应用程序将 LUN 克隆中的数据从备份主机备份到磁带。
- 8. 使用 lun modify 命令使LUN克隆脱机。

lun modify -vserver vs3 -path /vol/vol3/lun1 backup -state offline

9. 使用 lun delete 删除LUN克隆。

lun delete -vserver vs3 -volume vol3 -lun lun1\_backup

10. 使用 volume snapshot delete 命令以删除Snapshot副本。

volume snapshot delete -vserver vs3 -volume vol3 -snapshot vol3\_snapshot

### 版权信息

版权所有 © 2024 NetApp, Inc.。保留所有权利。中国印刷。未经版权所有者事先书面许可,本文档中受版权保 护的任何部分不得以任何形式或通过任何手段(图片、电子或机械方式,包括影印、录音、录像或存储在电子检 索系统中)进行复制。

从受版权保护的 NetApp 资料派生的软件受以下许可和免责声明的约束:

本软件由 NetApp 按"原样"提供,不含任何明示或暗示担保,包括但不限于适销性以及针对特定用途的适用性的 隐含担保,特此声明不承担任何责任。在任何情况下,对于因使用本软件而以任何方式造成的任何直接性、间接 性、偶然性、特殊性、惩罚性或后果性损失(包括但不限于购买替代商品或服务;使用、数据或利润方面的损失 ;或者业务中断),无论原因如何以及基于何种责任理论,无论出于合同、严格责任或侵权行为(包括疏忽或其 他行为),NetApp 均不承担责任,即使已被告知存在上述损失的可能性。

NetApp 保留在不另行通知的情况下随时对本文档所述的任何产品进行更改的权利。除非 NetApp 以书面形式明 确同意,否则 NetApp 不承担因使用本文档所述产品而产生的任何责任或义务。使用或购买本产品不表示获得 NetApp 的任何专利权、商标权或任何其他知识产权许可。

本手册中描述的产品可能受一项或多项美国专利、外国专利或正在申请的专利的保护。

有限权利说明:政府使用、复制或公开本文档受 DFARS 252.227-7013 (2014 年 2 月)和 FAR 52.227-19 (2007 年 12 月)中"技术数据权利 — 非商用"条款第 (b)(3) 条规定的限制条件的约束。

本文档中所含数据与商业产品和/或商业服务(定义见 FAR 2.101)相关,属于 NetApp, Inc. 的专有信息。根据 本协议提供的所有 NetApp 技术数据和计算机软件具有商业性质,并完全由私人出资开发。 美国政府对这些数 据的使用权具有非排他性、全球性、受限且不可撤销的许可,该许可既不可转让,也不可再许可,但仅限在与交 付数据所依据的美国政府合同有关且受合同支持的情况下使用。除本文档规定的情形外,未经 NetApp, Inc. 事先 书面批准,不得使用、披露、复制、修改、操作或显示这些数据。美国政府对国防部的授权仅限于 DFARS 的第 252.227-7015(b)(2014 年 2 月)条款中明确的权利。

商标信息

NetApp、NetApp 标识和 <http://www.netapp.com/TM> 上所列的商标是 NetApp, Inc. 的商标。其他公司和产品名 称可能是其各自所有者的商标。